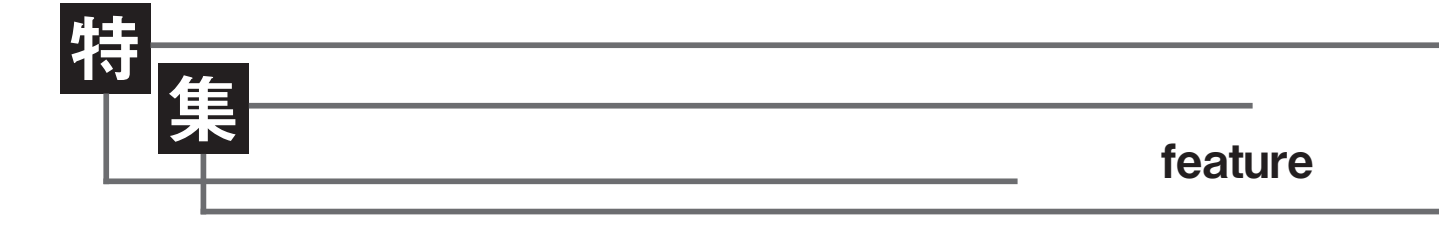

# 論文の書き方8 相関と回帰(その2)

星川佳広 CSCS, NSCAジャパン編集委員, 東海学園大学准教授

本稿は、「論文の書き方1:投稿論文を書こう」(2013 年 10 月号)の続編パート7 です。NSCAジャパンウェブサイトに掲載中の 「投稿論文(事例報告)の書き方」を参照しながら読み進めてください。

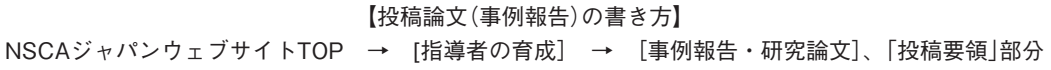

 前々号までにすでに紹介済みです が、Excelには代表的な統計や検定を 実施するための「分析ツール |が用意さ れています(メニュー→データ→デー タ分析)1 。「相関」と「回帰」分析につい ても分析ツールを利用することができ ます。前号ではグラフ作成や関数に よって「相関」、「回帰」の諸指標を得る 方法を紹介しましたが、今回は「分析 ツール」を利用する方法を紹介します。 「分析ツール」ではより詳細に分析に付 随する数値を知ることができます。

 さて前号の続きで、あなたはある大 学野球チームでS&Cコーチをしている とします。そして選手に対してレジス タンストレーニングの指導を始めまし た。一定期間の後、1RMの向上と 50 m 走タイムの改善が関係しているかを確

認することにしました。

その結果が**表1**のA1:E17の領域 であったとします。表1のワークシー トは、目的変数(y)としてトレーニン グ前後の 50 m走タイムの変化、説明 変数 $(x_1, x_2, x_3)$ としてトレーニング前 後のスクワット、ベンチプレス、レッ グカールの 1RMの変化としています。 列Fの重回帰式については後述します。

#### 1.相関

分析ツールにおいて「相関」を選択す ると図1のボックスが出現します。こ のボックスの「入力範囲」には、表1の 例ではB2:E17 とします。「先頭行を ラベルとして使用」をチェックすると、 B2:E17 の先頭行つまりB2:E2 の行 はデータでなくラベルとして扱われま

す。「出力オプション」で分析結果を出 力する場所を指定しますが、任意の場 所を選びOKをクリックすると図2が 出力されます。図2は「相関クロス」と 呼ばれるものですが、50 m走タイムお よび各1RMの変化の2 つの変数間の 相関係数が一覧にて示されています。 相関係数は、前号紹介したcorrel関数 によっても計算することができます が、分析ツールを使うとすべての変数 間の相関係数を一気に計算してくれる ので、特に変数が多い場合は作業を短 時間に済ますことができて便利です。

 ただし、残念ながら分析ツールも相 関係数の有意性までは計算してくれま せん。前号第4節で紹介した脚注の式<sup>2</sup> に従ってご自身で各相関係数が有意か どうか計算してみてください。50m走

<sup>1 「</sup>データ分析」がリボン内にない場合は、ファイル→オプション→アドイン→データ分析

r 相関係数、n 被検者数  $\sqrt{1-r^2}$ 

タイムの変化とスクワット間の<sup>r</sup> =- 0.7457 は、<sup>p</sup> = 0.00071…、スクワット とレッグカール間の<sup>r</sup> =0.544762 は、 <sup>p</sup>= 0.0178… に な る は ず で す。 と も にp<0.05ですから5%水準で有意な 相関関係にあると判断できます。一 方、50 m走タイムの変化とレッグカー ル間のr = -0.4225 はp =0.0583…と 計算されるはずです。したがって5% 水準では有意と判断できません。

### 2.回帰分析

前号のベースランニングタイム(目 的変数)と50 m走タイム(説明変数)の 関係では、目的変数はひとつの説明変 数によって説明されていました。この ような回帰を「単回帰」といい、回帰 式はy=ax+bと表現されます。その一 方で今回の表1では、50m走タイムの 変化(目的変数)がスクワット、ベン チプレス、レッグカールの 1RMの変 化という複数の説明変数によって説 明されます。このような回帰を「重回 帰」といいます。重回帰での回帰式は、 y=ax<sub>1</sub>+bx<sub>2</sub>+cx<sub>3</sub>+…+zのように表現さ れます。表1の例では、50m走タイム の変化=a×スクワットの変化+b×ベ ンチプレスの変化+c×レッグカール の変化+dとなります。ここでa、b、c の値が負(マイナス)であれば、スク ワット、ベンチプレス、レッグカール の変化は目的変数を減らす方向(50 m 走タイムタイムを短縮する方向)に作 用するはずです。このように重回帰分 析を利用すると、目的変数に対してそ れぞれの説明変数がどの程度どのよう に貢献しているか、つまり50m走タ イムの変化に対してどのレジスタンス

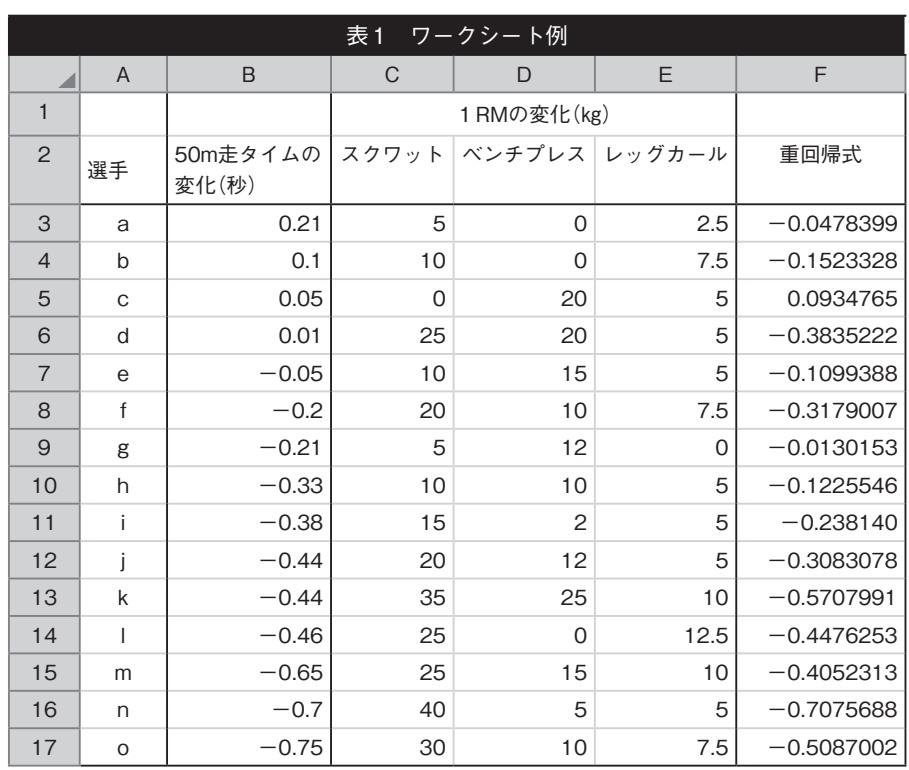

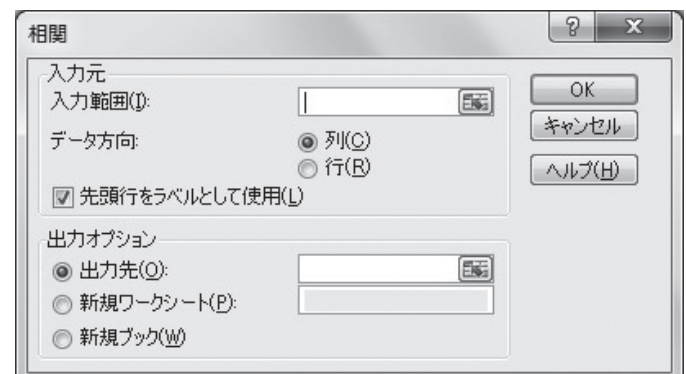

図1 データ分析(相関)

トレーニングが最も貢献しているかを 数字として知ることができまする。こ れは私たちS&C専門職にとっては非常 にありがたい分析方法ではないかと思 います。 さて、分析ツールにおいて「回帰分 析 を選択すると図3のボックスが出 現します。分析ツールの「回帰分析」は、 もともと重回帰分析での利用を想定し たつくりになっています。そこで本稿 でもそれに沿って分析ツールの使い方 を重回帰分析によって説明しますが、

<sup>3</sup> 重回帰式 y=ax<sub>1</sub>+bx<sub>2</sub>+cx<sub>3</sub>+···+zのa, b, cを「偏回帰係数」といいます。偏回帰係数の値が、目的変数に対してx<sub>1</sub>、x<sub>2</sub>、x<sub>3</sub>それぞれの説明変数がどの程度貢 献しているかの情報を与えますが、a, b, c にはx<sub>1</sub>、x<sub>2</sub>、x<sub>3</sub>の値の大きさそのものも影響するので、偏回帰係数を標準化して「標準偏回帰係数」を計算する必要があ ります。この計算方法はここでは割愛しますが、標準偏回帰係数は非常に重要な数値です。「重回帰分析」を理解するには、ここで記述する以上の様々なことを 知る必要があります。他書で「重回帰分析」の理解を深めつつ勉強してください。

理解の順番としては単回帰→重回帰の ほうがわかりやすいと思います。した がって、次節の単回帰の説明も見なが ら読み進めてもらえればと思います。

 分析ツールによって重回帰分析を 行なう場合、図3ボックスの「入力Y 範囲」には目的変数が入力されている セル(列)を指定します。例えば表1で は 50 m走タイムの変化が目的変数で すから\$B\$2:\$B\$17です。「入力X 範囲」には説明変数が入力されている 複数の列を指定するので、表1 の例で は\$C\$2:\$E\$17です。ここでもし「入 力X範囲」に\$C \$2: \$C \$ 17 のようにひ とつの列を指定すれば、それはひとつ の説明変数による単回帰分析を行なう ことになります(次節参照)。「ラベル」 をチェックすると先頭行はデータで なくラベルとして扱われます。「定数 に0を使用 |にチェックすると出力さ れる回帰式は強制的に切片が0になり ます。「有意水準」は 99 %としておき ましょう。各係数の 99 %信頼区間を算 出してくれます(95%信頼区間は、こ この指定にかかわらず自動的に算出し てくれます)。出力オプションで分析 結果を出力する任意の場所を指定して OKをクリックすると図4が出現しま す。

図 4 の重要な点のみをピックアップ して説明します。まず先に図4 の下方 に示された"切片"、"スクワット"、"ベ ンチプレス"、"レッグカール"と書か れている表を見てください。そのすぐ 右隣の係数と書かれている列にある数 字が切片および回帰係数になります。 すなわち、

50 m走タイムの変化=-0.0191× スクワットの変化+0.0025×ベン

|               | 50m走タイム<br>の変化(秒) |          | スクワット  ベンチプレス レッグカール |  |
|---------------|-------------------|----------|----------------------|--|
| 50m走タイムの変化(秒) |                   |          |                      |  |
| スクワット         | $-0.74547$        |          |                      |  |
| ベンチプレス        | $-0.03199$        | 0.13111  |                      |  |
| レッグカール        | $-0.4225$         | 0.544762 | 0.023277             |  |

図2 データ分析(相関)の結果

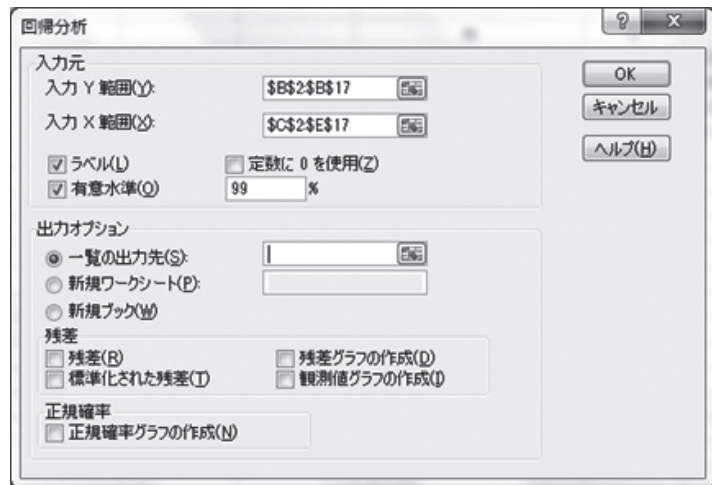

図3 データ分析 $(\Box \overline{\mathbb{R}})$ 分析 $(\Lambda \overline{\mathbb{R}})$ 

チプレスの変化-0.0018×レッグ カールの変化+0.0521…(\*)

(小数点第5位を四捨五入) の重回帰式が得られました。\*式を使 えば、スクワット、ベンチプレス、レッ グカールの1RMの変化から50m走タ イムの変化を予測することができるわ けです。表1 のワークシートF列には、 \*式を各被検者のスクワット、ベンチ プレス、レッグカールの変化データに 当てはめて求めた 50 m走タイム変化 の予測値が入力されています。仮にス クワット、ベンチプレス、レッグカー ルの変化という3 つの説明変数のみで 完璧に 50 m走タイムの変化を予測で

きたならば、**表1**のF列の数値と実際 の 50 m走タイムの変化であるB列の数 値は完全に一致するはずです。

図4の上部、回帰統計と書かれた部 分の"重相関R"は、重回帰式(\*)によ る予測値(F列)と実測値(B列)との相 関係数で、「重相関係数」といいます。 重相関係数は一般的に大文字のRを 使って表現します。すなわち重相関係 数は、重回帰式(\*)が実際の値をどれ くらい適切に予測しているかのあては まりの良さを示しています。当然なが らr(前号参照)と同じように-1~ 1の 間を取ります。"重決定R2 "とは「決定 係数 $(R^2)$ ]を表します。決定係数 $(R^2)$ 

<sup>4</sup> ボックス下部の「残差」や「正規確率」のオプションは、回帰分析に慣れてきたらチェックを入れて出力される内容を確かめてください。重回帰による予測値と実 測値の差異の分析などを行なうことができます。

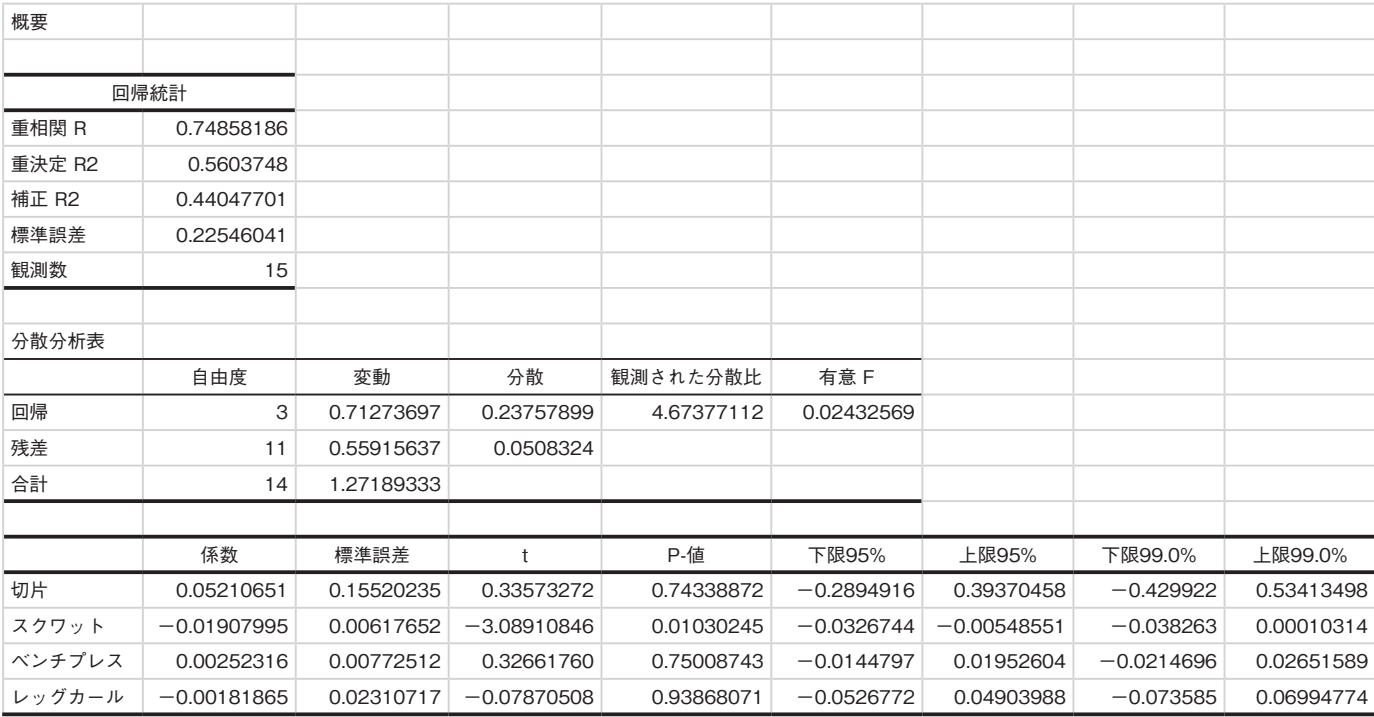

図 4 データ分析(回帰分析)の結果 1(重回帰)

は、結果的に重相関係数(R)の二乗値 と等しくなりますが、その定義は、重 回帰式による予測値の分散(表1F列 の分散)/実測値の分散(表1B列の分 散)です。この式は、実測値の分散の うち重回帰式の予測によって説明でき る分散の割合を意味しており、決定係 数(図4の場合0.56…)を使って「重回 帰式が実測値を 56 %説明する」といっ た表現をしたりします。"補正R2 "は、 決定係数を目的変数と被検者の数で補 正したものです。なぜなら、説明変数 を増やすとその説明変数が目的変数と 無関係であっても、決定係数は1に近 づく(表面上、良い予測ができるよう になる)性質があるからです。そこで "補正R2 "のほうで重回帰式の当ては まりの良さを評価することもありま す。

図 4 中段の分散分析表では、"有意F" と記された列に0.0243…と出力されて います。これは\*式が5%水準で有意 であることを表します。つまり、\*式 は意味ある予測ができていることにな ります。

 再度図 4 下の"切片"、"スクワッ ト"、"ベンチプレス"、"レッグ カール"と書かれている表に戻りま す。表の 6 ~ 7 列目には"下限95%" および"上限95%"と書かれていま すが、これは\*式の各係数の95% 信 頼 区 間 を 表 し ま す。 同 様 に 表 の 8 ~ 9 列目には、各係数の 99%信 頼区間が出力されています5。例え ば"スクワット"については、回帰係 数は 95%の確率で-0.0326744~-0.00548551 の範囲内に、99%の確率で -0.038263 ~ 0.00010314 の範囲内に 存在することを表します。逆にいえば スクワットの回帰係数がこれらの範囲 外になる確率はそれぞれ5 %、1 %未満 ということです。

 スクワットの回帰係数が上限95% 信頼区間の上限においてもマイナス (-0.0054855 )ということは、スクワッ ト 1RMの 回 帰 係 数( -0.0190799) は5%水準で有意に0より小さいこ とを意味します。つまり、スクワッ ト 1RMの増加は目的変数(50 m走タ イムの増加)に対して95%の確率でマ イナス( 50 m走タイムを短縮する方 向)に作用する、あるいは逆に、スク ワット 1RMの増加が目的変数を増や す方向に作用する確率は5%未満しか ないわけです。その一方でベンチプレ ス、レッグカールの回帰係数は 95%信 頼区間の上限が0 を超えてしまってい

<sup>5 95</sup> %信頼区間は自動的に出力され、99 %信頼区間は図 3 の有意水準で 99 %としたため出力される

ます。つまり係数が0 となることもあ りうるわけで、この場合、ベンチプレ ス、レッグカールの 1RMが増えよう が減ろうが目的変数(50 m走タイムの 変化)には全く影響しません。したがっ て、ベンチプレス、レッグカールにつ いては回帰係数(それぞれ 0.00252…、 -0.00181…)が出力されていますが、 この係数は5%水準で0と差がなく有 意ではありません。すなわち、ベンチ プレス、レッグカールの 1RMの増加 は 50 m走タイムの変化に貢献しない と判断できます。

図4の出力結果をまとめれば以下の ようになります。「目的変数(50 m走タ イムの変化)に対してスクワット、ベ ンチプレス、レッグカール 1RMの変 化の 3 つを強制的に説明変数として組 み込み重回帰分析を行なった結果、\* 式を得ることができた。しかし、実際 に 50 m走タイムの変化に有意に貢献 していたのはスクワット1RMの増加 のみであった。」6

## 3.回帰分析(単回帰)

 前号で紹介したとおり、単回帰の場 合(y=ax+b)、回帰係数 a と切片 b はそ れぞれslope関数、intercept関数によっ ても知ることができます。しかし、分 析ツールの回帰分析を利用すれば上述 どおりそれらの 95 %信頼区間をも知る ことができます。

図5は、図3の「入力X範囲」に表1の スクワットのデータ(\$C \$ 2: \$ C \$ 17) のみを指定した場合の出力です。 図5をみておわかりになるとおり、分 析ツールの回帰分析では単回帰分析を 行なったとしても、重回帰分析と同 じフォーマット("重相関R"、"重決定 R2 "など)で出力されます。Excelは

単回帰分析を重回帰分析の説明変数が ひとつの場合として、重回帰と単回帰 を区別なく扱っているようです。しか し、皆さんが単回帰分析を行なって論 文を書く場合は、相関係数はRではな くrを使って表現しましょう。結局は、 図 5 の "重相関R"によって(±の違い がありますが)実質的にxとyの相関係 数r を知ることができます。 図5 の " 重 相 関R"の 数 値0.7454… と 図 2 相 関クロス内の 50 m走タイムの変化と スクワット1RMの変化の相関係数-0.7454…は±の違いがありますが同じ であることを確認してください。また、 図 5 の補正R2 は、図 4 の補正R2 より も高い値になっています。これは3つ (スクワット、ベンチプレス、レッグ カールの変化)の説明変数による回帰 式よりも、スクワットというひとつの 説明変数による回帰式のほうが予測が

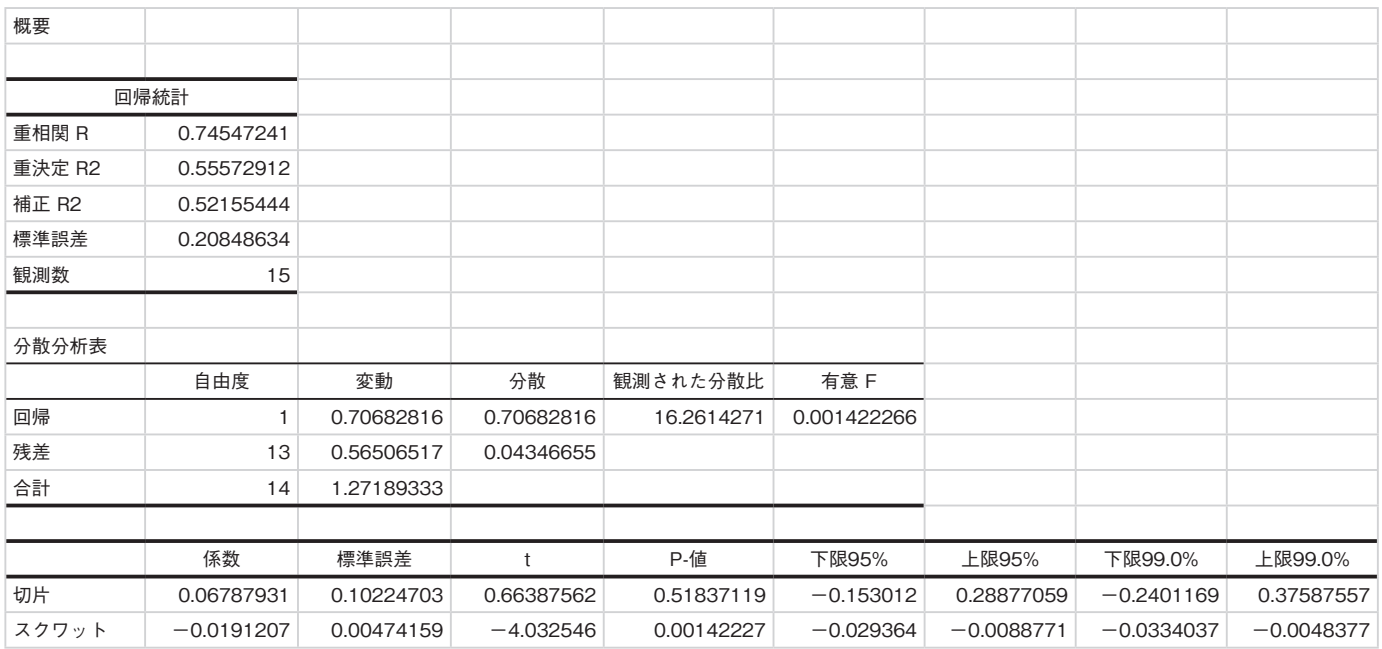

図 5 データ分析(回帰分析)の結果 2(単回帰)

<sup>6</sup> 図 2 の相関クロスでは、50 m走タイムの変化に対して、スクワットだけでなくレッグカールの変化も相関係数は有意であったのに、重回帰分析ではスクワット のみしか有意にならなかった! →これはスクワットとレッグカールの変化が相関関係にあるために起こる。このような現象を「**共線性**」といい、本来、重回帰 分析での説明変数は互いに無関係な(共線性のない)変数を選ぶことが前提となる。

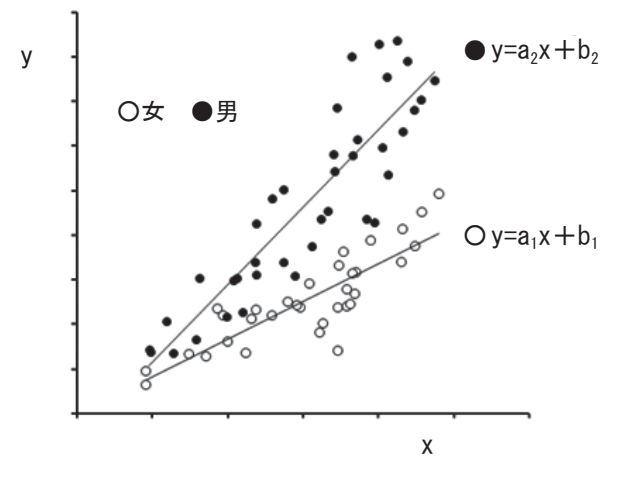

図6 ふたつの回帰式の比較例

良い(当てはまりが良い)ことを意味し ます。

図5下方の"切片"、"スクワット"の 係数からは、50m走タイムの変化(v) をスクワットの変化(x)のみで回帰し た場合、y=-0.019 x+ 0.068 の回帰式 (少数点第 4 位を四捨五入)になること がわかります。そして各係数の 95 %信 頼区間は、切片については-0.153012 ~ 0.28877059、回帰係数については -0.029364 ~-0.0088771であること が読み取れます。

 この回帰係数の 95%信頼区間は、ふ たつの回帰式の違いを検定するときな どに有効です。例を図6 に挙げてみま しょう。図6の○は女性、●は男性の データとします。男性も女性もxとyは 相関関係にありますが、xが大きくな るとyが大きくなる程度は男性のほう が女性よりも大きいように見受けられ ます。今、このデータよりxとyの関係 性に男女差があることを示したい場合 はどうすればよいでしょうか? その ためには女性○、男性●の回帰式が有 意に異なることを示せばよいわけで、 各係数の 95 %信頼区間を利用します。

 まず男女それぞれで分析ツールを 利用して回帰式を求めましょう。今、

女性: y=a<sub>1</sub>x+b<sub>1</sub>、男性: y=a<sub>2</sub>x+b<sub>2</sub>の 回帰式が得られたとします。図6で は a<sub>2</sub> が a<sub>1</sub> よ り 大 き い (回 帰 直 線 の 傾きが大きい)ようにみえますが、 a<sub>2</sub> の 95 %信頼区間の下限が a<sub>1</sub> の 95 % 信頼区間の上限よりも大きければ、 a<sub>2</sub> は a<sub>1</sub> より5%水準で有意に大きいと いうことができます。同様にして切片 についてもb1、b2に有意差があるかど うか調べることができます。これらの 手順を踏めば、逆に回帰式には有意差 がないということを主張する場合にも 応用可能です。

#### 4.おわりに

 「論文の書き方」として8 回にわたり 連載をしてきました。ここで一区切り とさせていただきます。「論文とは何 か」からはじまり、手持ちのデータを 整理する手段として、グラフの書き方 やExcelを使った統計・検定方法につ いて解説してきました。

想定した読者は、「論文を作る意思 があり、見よう見まねで試みてはいる ものの、なかなかうまく書き出せない 人」でした。自分が行なっている指導 や取り組みを成果として残したい、と いうNSCAジャパン会員の要望は高

まっているように感じます。実際に何 人かの読者から「論文を書いてみよう と思います」という嬉しい反響もいた だきました。ぜひとも投稿が増えるこ とを願っています。

 しかし一方で、想定が合致せずに十 分に噛み砕けていなかったり、むしろ 簡単すぎることもあったと思います。 ご容赦ください。特に統計については 短い文章の中で十分に説明できていま せん。ここまで読まれたことを期に、 次のステップの本にぜひともあたって ほしいと思います。

 皆さんに「論文を書こう」と諭しなが ら、私自身もこのように書くという作 業をすると何回も止まってなかなか進 めませんでした。書くのは口で説明す るのとは比較にならないプレッシャー があります。しかし終わるとひとつ まっとうした感とともに自分が成長し たことも感じます。ありがとうござい ました。◆